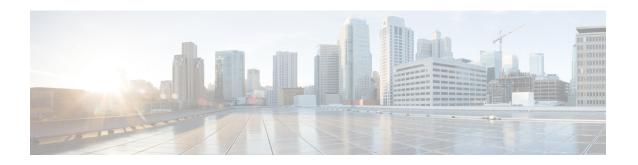

# **Installation and Configuration**

- Prerequisites for Cisco USB GNSS Dongle Installation, on page 1
- Installation Guidelines, on page 1
- Installing Cisco USB GNSS Dongle, on page 1
- LED Status, on page 2
- Configurations, on page 2

# **Prerequisites for Cisco USB GNSS Dongle Installation**

• Your network must include a Cisco Wireless Controller and the supported Cisco APs. These APs must be associated with the controller.

### **Installation Guidelines**

The following is a list of installation guidelines pertaining to Cisco USB GNSS dongle:

- The dongle can be plugged into a supporting AP's USB port without removing the AP from the ceiling.
- Use caution when placing the dongle near equipment and antennas operating on cellular LTE frequencies such as repeaters and amplifiers. This equipment may interfere with GNSS frequencies.
- When installing the external antenna, position the antenna in the desired location and perform any cable management tasks before inserting the connector into the dongle to reduce mechanical stress.

## **Installing Cisco USB GNSS Dongle**

- **Step 1** Plug the Cisco USB GNSS dongle into the USB port of the AP.
  - **Note** Avoid excessive insertion and removal of the USB dongle to ensure mechanical stability of the USB connector.
- **Step 2** Log in to the controller GUI.
- Step 3 Choose Configuration > Tags & Profiles > AP Join Profile > General.

Select the AP Join profile.

- **Step 4** In the **General** section, check the **USB Enable** checkbox to enable the USB port.
- Step 5 Choose Configuration > Wireless > Access Points > All APs.
- **Step 6** Select the AP with the Cisco USB GNSS dongle installed.
- Step 7 Click the Inventory tab.
- **Step 8** In the **USB Module Inventory** section, verify the USB module details.

We recommend that you perform the USB module verification for all the APs with Cisco USB GNSS dongle.

### **LED Status**

The following table lists Cisco USB GNSS dongle LED status.

Table 1: LED Status

| LED Color      | Status                         |
|----------------|--------------------------------|
| Red            | Not ready with satellite fix   |
| Green          | Ready with satellite fix       |
| Blinking green | Acquiring satellite signal/fix |

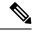

Note

LED brightness control (dimming) and multicolor status is not supported.

## **Configurations**

## **Configure External Antenna Cable Length**

The GNSS external antenna cable length is configured per AP and the AP retains the value even after the AP is rebooted. You must manually configure the cable length when the antenna cable exceeds the 10 meter length cable provided with the external antenna.

#### **Procedure**

|        | Command or Action                                                           | Purpose                                                                       |
|--------|-----------------------------------------------------------------------------|-------------------------------------------------------------------------------|
| Step 1 | enable                                                                      | Enables privileged EXEC mode.                                                 |
|        | Example:                                                                    | Enter your password if prompted.                                              |
|        | Device# enable                                                              |                                                                               |
| Step 2 | ap name ap-name geolocation gnss antenna external cable-length cable-length | Configures the cable length in meters. The range is between 1 and 100 meters. |

| Command or Action                                                                | Purpose                                                              |
|----------------------------------------------------------------------------------|----------------------------------------------------------------------|
| Example:                                                                         | Use the <b>no</b> form of this command to remove the manually        |
| Device# ap name test-ap geolocation gnss antenna external cable-length 15        | configured cable length and reset the cable length to default value. |
| Device# ap name test-ap <b>no</b> geolocation gnss antenna external cable-length |                                                                      |

## **Configure Pressure Sensor Parameters**

This task configures the pressure sensor parameters.

#### **Procedure**

|        | Command or Action                                                     | Purpose                                                                           |
|--------|-----------------------------------------------------------------------|-----------------------------------------------------------------------------------|
| Step 1 | configure terminal                                                    | Enters global configuration mode.                                                 |
|        | Example:                                                              |                                                                                   |
|        | Device# configure terminal                                            |                                                                                   |
| Step 2 | ap profile ap-profile-name                                            | Configures an AP profile and enters AP profile configuration mode.                |
|        | Example:                                                              |                                                                                   |
|        | Device(config)# ap profile ap-profile-name                            |                                                                                   |
| Step 3 | sensor environment pressure mode disabled                             | This command disables the pressure sensor. By default, the sensor is set to auto. |
|        | Example:                                                              |                                                                                   |
|        | Device(config-ap-profile) # sensor environment pressure mode disabled |                                                                                   |
| Step 4 | end                                                                   | Exits configuration mode and returns to privileged EXEC mode.                     |
|        | Example:                                                              |                                                                                   |
|        | Device(config-ap-profile)# end                                        |                                                                                   |

## **Geolocation Parameters**

### **Configure Above Ground Level Geolocation Parameters**

You can configure the above ground level (AGL) in meters for the AP manually. You can configure the height using this option when the AP is not receiving the height values. The configured value is retained in the AP, reported to the controller during rejoin and it persists across AP reloads.

#### **Procedure**

|        | Command or Action | Purpose                                              |
|--------|-------------------|------------------------------------------------------|
| Step 1 | enable            | Enables privileged EXEC mode. Enter your password if |
|        | Example:          | prompted.                                            |

|        | Command or Action                                                                             | Purpose                                                                                                 |
|--------|-----------------------------------------------------------------------------------------------|----------------------------------------------------------------------------------------------------|
|        | Device# enable                                                                                |                                                                                                    |
| Step 2 | ap name ap-name geolocation height ap-height  Example:                                        | Enter AP above ground level (AGL) height in meters. The range is between -100–1000 meters.              |
|        | Device# ap name ap-name geolocation height 350  Device# ap name ap-name no geolocation height | Use the <b>no</b> form of this command to remove the AGL value manually configured for a particular AP. |

### **Configure Clear Derived Geolocation Parameters**

The following commands clear the derived geolocation information. You can clear the values from a specific AP, all APs, or using the MAC address of the AP.

#### **Procedure**

• clear ap name ap-name geolocation derivation

#### **Example:**

Device# clear ap name test-ap geolocation derivation

This CLI clears the derived geolocation values from the memory of a particular AP.

· clear geolocation derivation

#### **Example:**

Device# clear geolocation derivation

This CLI clears the derived geolocation values from the memory of all APs associated with the controller.

• clear ap mac-address ap-mac-addrgeolocation derivation

#### **Example:**

Device# clear ap mac-address ap-mac-addr geolocation derivation

This CLI clears the derived geolocation values from the memory of a particular AP identified by its MAC-address.